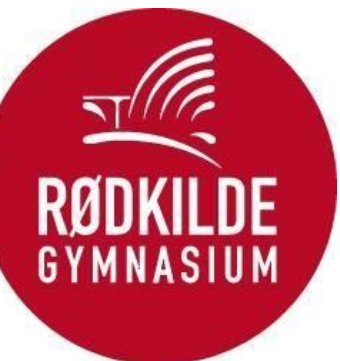

## **OneDrive midlertidig offline (Eksamen)**

- 1. Downloade alle filer ned fra OneDrive på Mac inden du gør OneDrive offline
- 2. For at downloade dem skal du klikke på "skyen" som vist på billedet. Når skyen er væk betyder det at det ligger på PC og kan tilgås uden at være på nettet

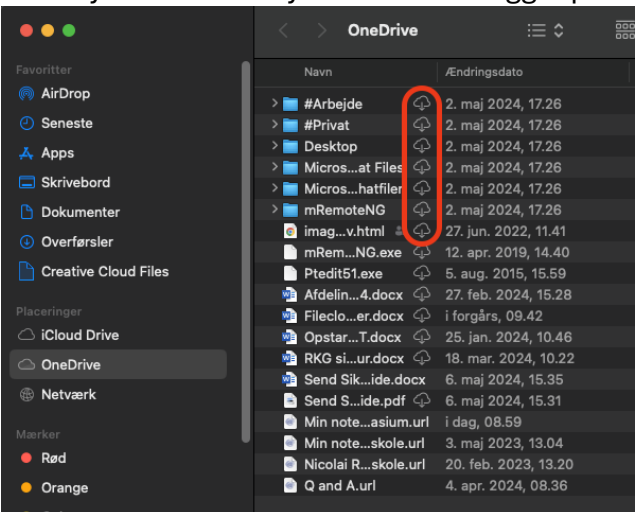

3. Her gør du OneDrive offline midlertidigt

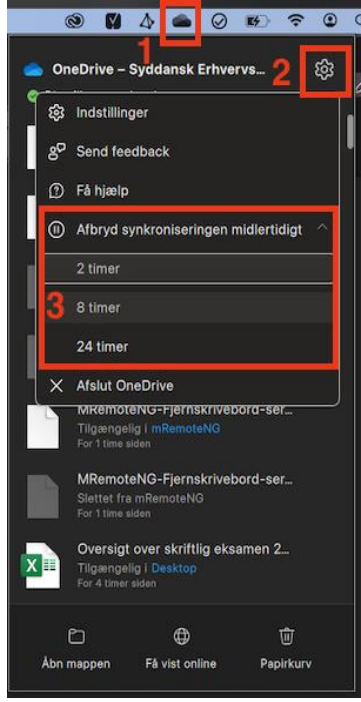